# Eeduca

# COMECE A INVESTIR **COM ROBÔS** Um guia para iniciantes com todos os passos para iniciar seu investimento quiomatizado

O

 $\bullet$ 

# **Introdução**

É uma grande vantagem e um enorme privilégio para nós, pequenos investidores, utilizar tecnologias que há pouco tempo eram restritas apenas aos grandes bancos, mesas de operações e big players de mercado. Desta forma, seja bem vindo ao mundo dos investimentos automatizados, em que você irá entender como aplicar as ferramentas e o métodos de forma prática e rentável.

Ao criar estratégias para execução automatizada, desviamos o nosso emocional do operacional, e essa é uma excelente forma de aumentar as possibilidades de retorno. Podemos planejar antecipadamente os riscos, definir previamente os limites, alvos e ativos, sem o desgaste das tomadas de decisões rápidas e emotivas.

Neste e-book você terá as informações de todo processo, desde o básico ao avançado, em que irá entender, configurar e acompanhar seus robôs de investimento para fazer day trade.

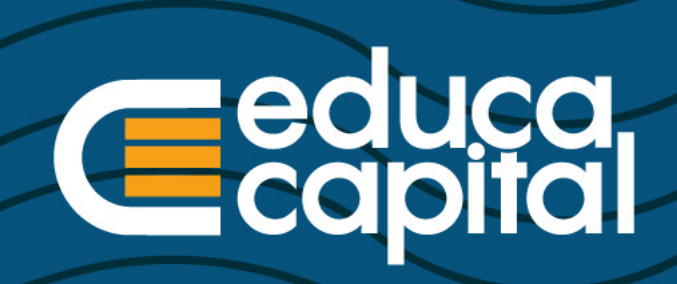

# SONUS.

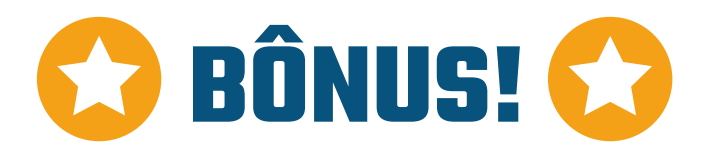

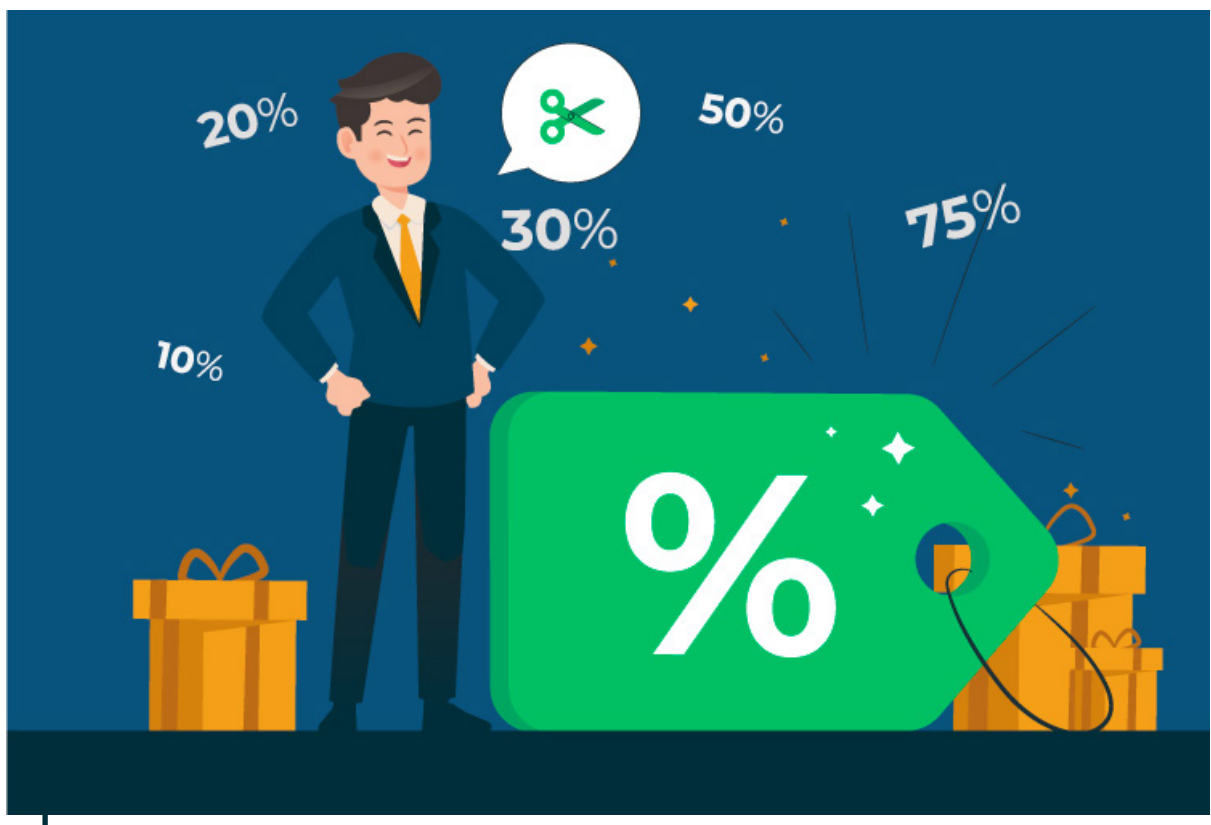

Ilustração por pikisuperstar e stories / Freepik

Neste e-book você terá acesso também a um **bônus**, para quando for operar em em conta real.

**Utilize o cupom EBOOKCAPITAL10 e garanta 10% de desconto vitalício na assinatura de qualquer plano SmarttBot.**

# **O que fazem os robôs**

Existem basicamente 2 tipos de robôs de investimentos: Robôs Advisors e Robôs Traders.

Os robôs advisors são como consultores e assessores de investimento, analisando ativos de renda fixa e variável para compor uma carteira de acordo com o seu perfil. Geralmente seguram o investimento por mais tempo, buscando o momento certo para obter o resultado e lucro desejado. Estão cada vez mais disponíveis, em corretoras e novas plataformas especializadas.

Já os robôs traders, analisam ativos de renda variável, de acordo com indicadores previamente estabelecidos, e realizam compras e vendas rápidas, buscando lucro na diferença entre o preço de entrada e o preço de saída. Podem fazer operações de entrada e saída no mesmo dia (day trade) ou aguardar mais tempo para atingir os limites desejados (swing trade).

Neste e-book você terá o conhecimento para utilizar os robôs traders, na modalidade de day trade.

# **Day trade**

Em 2018, no Brasil, existiam aproximadamente 500 mil CPFs cadastrados na bolsa, com habilitação para investir em renda variável. Com o início do ciclo de queda dos juros, que fez a renda fixa ficar menos atrativa, esse número saltou para 2,3 milhões até meados de julho de 2020. Mesmo com toda a turbulência econômica que o Brasil e o mundo viveram neste período, o crescimento foi exponencial.

Estes novos investidores foram buscando diferentes opções e produtos no mercado de renda variável, não ficando restritos à compra e venda de ações ou participações em fundos. Desta forma aumentou o interesse e o conhecimento das pessoas no chamado day trade, que nada mais é do que entrar e sair em uma operação no mesmo dia, buscando resultados na diferença (o chamado spread) dos valores das suas entradas.

Por exemplo, você compra 1000 ações da Petrobras (PETR4) às 10:30 por 22,10 cada ação e vende às 11:30 as mesmas 1000 ações por 22,24 cada (spread de 0,14). Você entrou investindo R\$ 22.100,00 e saiu com um resultado de R\$ 22.240,00. Lucro de R\$ 140,00 em 1 hora de operação. Você pode investir com bem menos de vinte mil, utilizando alavancagem. Explicaremos mais adiante.

Existe o fato que junto a você, milhares de pessoas, grandes bancos e investidores institucionais estão em busca deste lucro, então, o risco de prejuízo é proporcional à possibilidade de lucro. Diga-se de

passagem, o risco é sempre 100% do capital investido, mas para evitar que isso possa acontecer, usamos limites e gestão de riscos.

### **Quem são os envolvidos no processo**

A estrutura do sistema financeiro no Brasil é bem clara e definida. Começa lá no Ministério da Economia e Banco Central, que têm abaixo deles diversas empresas e instituições, que garantem que a distribuição do dinheiro entre os agentes econômicos aconteça em equilíbrio e conformidade.

No que se refere ao mercado de capitais, existe a CVM, instituição que audita, controla e determina as regras do mercado, porém não operacionaliza nenhuma transação. Para que hajam compras e vendas, existe a bolsa e as distribuidoras de valores mobiliários, que são as corretoras.

A empresa B3 é a bolsa no Brasil, e faz a custódia e liquidação de negócios entre compradores e vendedores, originados das corretoras credenciadas. As corretoras são as empresas que dão as ordens para a bolsa em nome do cliente, e para isso mantém para cada um uma conta corrente onde fica o seu dinheiro para os negócios.

Você pode operar no home broker da sua corretora, ou ligar à ela uma plataforma de operação. As plataformas de operação são ambientes computacionais que se conectam às corretoras, e então podem comandar as operações. Daí surgem as estratégias automatizadas, ou robôs.

Os robôs existem dentro das plataformas, que conectadas às corretoras, operam na bolsa em nome do cliente [\(veja neste vídeo como funciona](https://www.youtube.com/watch?v=Gk2tmeurKtY))

# **Ativos, contratos futuros e derivativos**

Os investimentos que fazemos ao longo da nossa vida, de forma simplificada, podem ser feitos em ativos reais ou ativos financeiros. Você pode, por exemplo, comprar um imóvel para obter renda através de aluguel (ativo real) ou comprar cotas de um fundo imobiliário (ativo financeiro) para obter renda também através de aluguel. Da mesma forma, você pode investir na economia produtiva tendo uma empresa e trabalhando nela, ou ser apenas sócio e receber seus dividendos através das cotas e ações que possuir. Isso vale também para as commodities (petróleo, soja, ouro, carne, café, etc) e moedas (dólar, euro, etc). Você pode ser um produtor de soja ou dono de quantias em dólar, ou negociar contratos destes produtos via ativos financeiros.

Sendo que, no mundo milhares de pessoas e empresas dependem de insumos (commodities) para trabalhar e produzir, muitos destes contratos de compra e venda são firmados meses antes da realização do negócio. São os chamados contratos futuros. Neles, comprador e vendedor combinam um preço de operação para um tempo no futuro. Assim, ambos garantem que, aconteça o que acontecer, o negócio irá sair dentro do que eles planejaram. Para quem trabalha com enormes quantidades de soja, petróleo, ou precisa administrar caixas e dívidas em dólar, mantendo o fluxo produtivo compatível com o fluxo de caixa, contratos futuros auxiliam na execução do que foi planejado.

Estes contratos são derivados de ativos (dólar, ouro, soja), e representam compromissos de compra e venda. Então são denominados como derivativos, e daqui saem dois papéis muito utilizados no Brasil para day trade, que são os contratos futuros de índice e dólar. Na prática, representam compromissos de compra e venda entre duas partes. Quando você compra um contrato futuro para day trade, significa que está buscando alguém que se comprometa a pagar mais do que você pagou em um tempo futuro, que no day trade pode ser daqui a segundos, minutos ou horas.

O day trade também permite que você venda o ativo, mesmo sem ter comprado préviamente. A idéia é a mesma, você busca na diferença entre a venda e compra seu lucro. Imagine que você vê um carro na rua, e vende ele pro seu tio por R\$ 30.000,00 (o carro não é seu). Depois você vai até o dono do carro e compra ele por R\$ 28.000,00. Como seu tio já tinha lhe pago R\$ 30.000,00 quando você vendeu pra ele, e você entregou apenas R\$ 28.000,00 ao dono do carro, quando comprou dele, esta diferença de R\$ 2.0000,00 é sua. Você vende antes, com expectativa de comprar mais barato depois, para embolsar o spread. Agora, caso o dono do carro te vender por R\$ 32.000,00, como você já tem um compromisso firmado com seu tio, terá que desembolsar esse R\$ 2.000,00 e terá prejuízo.

# **Book de ofertas**

É muito importante entender que o mercado é composto por partes, e quando você compra ou vende um ativo não está jogando squash com a parede. Precisa existir alguém do outro lado que negocie com você. Sabemos que o mercado de capitais funciona, em qualquer parte do mundo ou da história, pela lei da oferta e da procura. Quanto mais gente ofertando, mais barato fica o ativo. Quanto mais gente querendo comprar, mais caro fica o produto. Para organizar tudo isso (lembre- -se, são milhares de pessoas ao mesmo tempo comprando e vendendo) os órgãos responsáveis pela intermediação dos negócios organizam todo mundo em um book de ofertas.

O book é uma fila de negócios, onde cada um pendura sua oferta, e espera que alguém do outro lado fique com ela. É assim desde o começo do século passado, só que hoje é altamente informatizado. Então, se você faz uma oferta de compra, por um ativo, pelo valor de R\$ 10,00, mas a maioria das pessoas está pagando R\$ 12,00 neste momento pelo ativo, sua oferta vai ficar lá pendurada, até que alguém se interesse em te vender por R\$ 10,00, pois nesse momento o que você quer vale mais, e ninguém vai te vender por menos.

No day trade, este movimento acontece aos milhares a cada fração de segundo, graças ao poder computacional e sistemas envolvidos no processo. Então, a dinâmica do book ganha muito mais complexidade. Imagine uma fila de 100 contratos sendo vendidos agora por R\$ 5,00, e chega alguém querendo comprar 200 contratos a qualquer preço, a fila do book anda e o preço sobe, para encontrar as contrapartes que estavam aguardando vender por mais de R\$ 5,00. A fila vai andando e o preço subindo até fecharem os negócios dos 200 contratos. Quando alguém não quer mais o ativo, ou acha que ele vai cair, e vende 200 contratos a qualquer preço, as contrapartes compradoras vão querer pagar mais barato (o interesse em se desfazer é do vendedor, a qualquer preço) e o preço desce.

No day trade, podemos fazer compra e venda de

qualquer ativo financeiro, mas para que haja maior chance de lucro, o indicado é fazer isso apenas com ativos que tenham liquidez imediata, ou seja, você consegue comprar ou vender o quanto quiser a qualquer segundo, que sempre existirão pessoas dispostas a negociar com você (o que não acontece com carros por exemplo).

Dentre os ativos com maior liquidez na bolsa, estão as ações que compõe o IBOV (índice de ações do Brasil) e também os contratos e mini contratos futuros de dólar e índice.

# **Contratos, mini contratos e séries**

Devido à sua liquidez, contratos e mini contratos futuros do índice e do dólar são amplamente usados para day trade. Estes contratos são compromissos de compra e venda entre partes, e por serem contratos futuros, são organizados durante o ano em séries, com vencimentos pré-estabelecidos. Então, o que você irá negociar na bolsa é a série que está valendo no momento. A maioria dos sistemas, e os robôs que serão apresentados aqui, tratam disso automaticamente, e você pode utilizar códigos que representam a série válida, sem se preocupar com estes vencimentos.

Por exemplo, o código do contrato futuro de dólar é DOL, e do mini dólar é WDO.

O ticker, que é o que você digita para negociar na tela do home broker, plataforma ou robô, será composto do código + mês de vencimento + ano, seguindo a tabela abaixo:

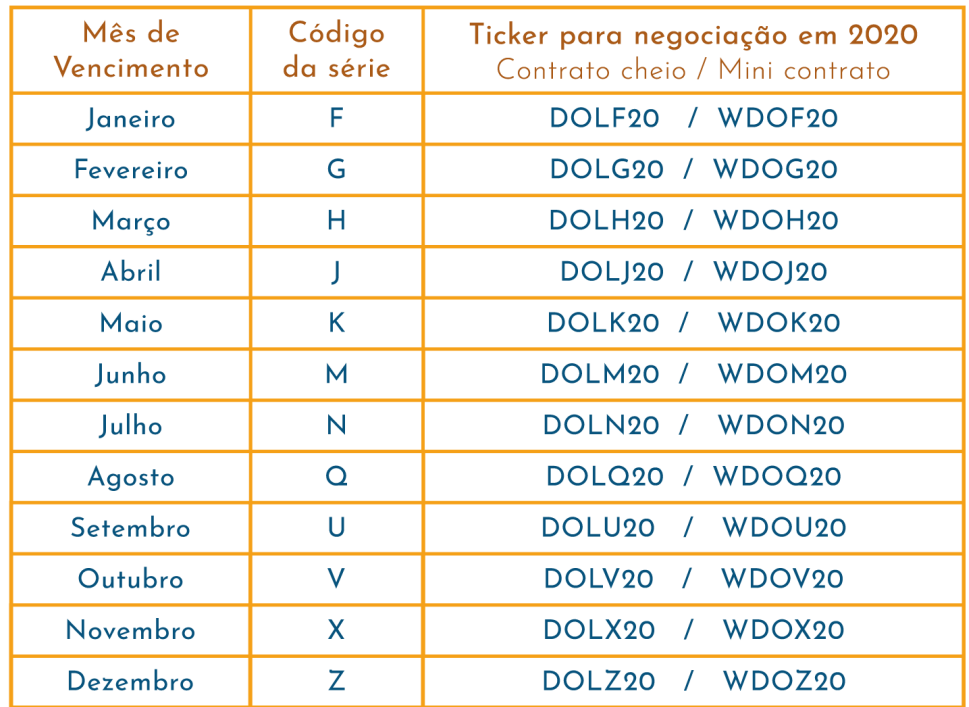

Os "mini contratos" foram criados para que este tipo de negociação fosse acessível a investidores menores. Um contrato futuro de dólar "cheio", por exemplo, custa o equivalente a 50 mil dólares. Já o "mini", custa o equivalente à 10 mil dólares. Basta multiplicar 10 mil pelo preço ofertado do dólar no futuro, e você terá o custo deste mini contrato para negociar (US\$ 10.000 x 5,20 por exemplo).

Já o contrato futuro de índice (IND), custa o quanto se espera que o índice bovespa esteja valendo no vencimento da série negociada. Um contrato cheio custaria em julho/2020 algo em torno de

R\$ 100.000,00. Mas, você só negocia isso em lotes mínimos, que no caso do contrato cheio de índice, são 5 contratos. Sua negociação custaria no mínimo R\$ 500.000,00. Já no mini contrato (WIN), você poderá negociar valores até 25x menores, pois sua pontuação e lote mínimo são 5x menores cada.

# **Pontuação**

Quando você comprar ou vender um mini contrato, espera obter lucro pela diferença do preço destes ativos. Nos contratos futuros de índice e dólar, este preço é expresso em pontos, e cada ponto tem seu valor e dinâmica definidos. Cada ponto no mini dólar equivale a R\$ 10,00 e no mini índice R\$ 0,20. Lembre-se que você quer obter lucro pela diferença dos valores de compra e venda. Para saber o resultado da sua operação, você irá multiplicar o número de contratos que está negociando pelos pontos obtidos na operação e também pelo valor de cada ponto.

No caso do mini dólar, se o valor do contrato está neste momento valendo 5230,5 pontos, e você dá uma ordem de compra de 5 mini contratos, quando for dar uma ordem de venda para saída da operação (vamos supor que o valor subiu para 5235,0 pontos) seu resultado financeiro será de: (5235 - 5230,50)  $\times$  5 (contratos)  $\times$  10 (reais por ponto) = R\$ 225,00 de lucro. Se o preço tivesse caído, na saída da operação você teria prejuízo, e este saldo seria debitado da sua conta na corretora.

A pontuação também tem seu tick mínimo, que no dólar futuro é 0,5 pontos e no índice futuro são 5 pontos. O preço sempre andará em ticks, por isso a variação para cima ou para baixo será nestas pontuações

### **Alavancagem**

Não é necessário ter em conta corrente o valor total do contrato, ou mini contrato, para se comprar, e nem possuir o ativo para se vender. As corretoras estão preparadas para estas operações que buscam o spread, e definem margens de garantia para cada derivativo.

Por exemplo, você pode comprar um mini contrato de dólar deixando em garantia apenas R\$ 25,00. Isso é o equivalente a apenas 2,5 pontos para 1 mini contrato, e caso você perca este valor a corretora já encerra compulsoriamente sua posição (stop loss), e fica com a sua margem para cobrir o prejuízo. Como 2,5 pontos é um valor muito baixo, e você poderia tomar um stop loss logo depois de entrar na operação, o comum é deixar como garantia algo em torno de R\$ 1.000,00 para cada mini contrato que se deseja operar. Isso dá espaço para trabalhar os limites de stops, e deixar o mercado andar para atingir seus objetivos.

# **Quais os passos para começar.**

Agora que você já está mais familiarizado com o que é o investimento, vamos explicar como fazer, do zero, a configuração da sua corretora, plataforma e robôs.

São 5 os passos iniciais para preparar seu ambiente:

#### **Passo 1: Garantir que possui o perfil de investidor adequado**

Para investir com day trade, você precisa ter um perfil agressivo como investidor. As corretoras fazem a verificação e comprovação do perfil de cada cliente através do questionário de suitability. Então, depois de fazer o cadastro em alguma corretora, você precisará preencher este questionário para verificar se tem o perfil de risco correto, e evitar que suas ordens sejam rejeitadas. Isso geralmente é feito em seguida do seu cadastro na corretora.

#### **Passo 2: Habilitar a plataforma [SmarttBot](http://www.smarttbot.com) na sua corretora**

Seus robôs estarão hospedados dentro de uma plataforma. E esta plataforma precisa estar habilitada para enviar ordens dentro da sua corretora. Procure dentro das configurações da sua conta na página da corretora, a plataforma SmarttBot, e autorize que ela possa operar na sua conta. Cada corretora possui menus e interfaces diferentes, mas é muito simples de encontrar ou chamar seu assessor de investimentos para fazer esta habilitação.

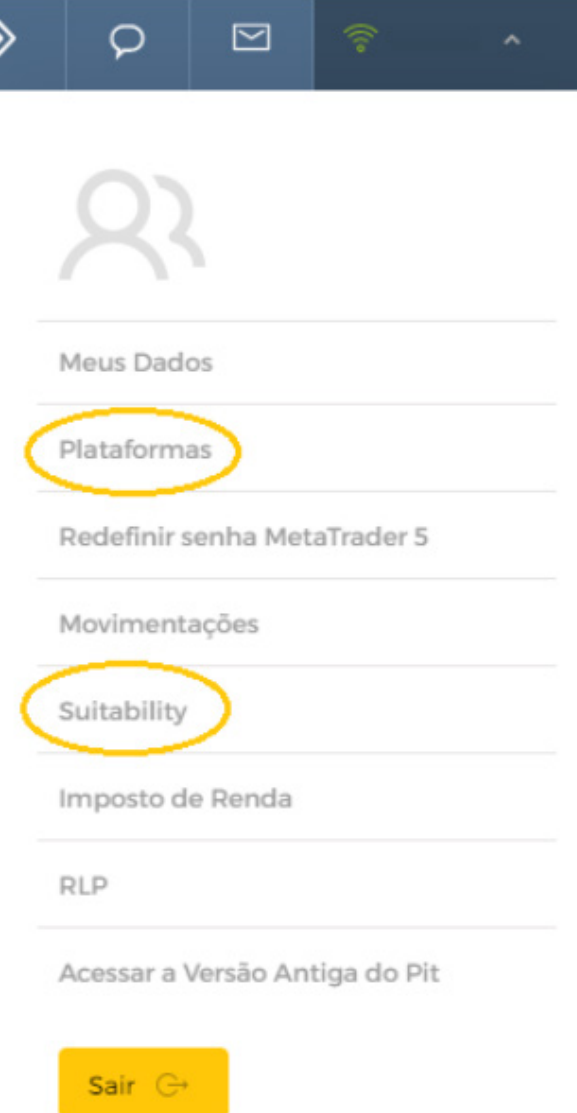

Exemplo dos locais onde realizar os passos 1 e 2 na corretora Clear

#### **Passo 3: Verificar autorização para operações BM&F**

Antigamente, existia Bovespa para operar ações e BM&F (Bolsa de Mercadorias e Futuros) para operar contratos futuros. Com a junção das empresas que originou a B3, a instituição é única, mas pode ser que na sua corretora ainda seja necessário verificar que seu CPF está habilitado a operar contratos futuros junto à bolsa. Esta liberação também é feita logo após o seu cadastro (quando necessária) ou através do suporte da sua corretora.

#### **Passo 4: Garantias e Alavancagens**

Você poderá dar ordens de compras que equivalem a, por exemplo, 50 mil reais para fazer day trade. Porém não é necessário ter esta quantia no saldo da sua conta para operar. As corretoras trabalham com margens de garantia, para possibilitar este tipo de operação, chamada de "operação alavancada". Neste tipo de operação, quando você busca um spread para obter lucro, os valores reais dos ativos que você opera não são transferidos entre as partes, apenas há na corretora uma garantia para cobrir um eventual prejuízo quando você sair da operação. Vamos dar um exemplo:

Você compra 5 contratos de mini índice em 97500 pontos (o valor real desta operação seria de R\$ 97.500,00). Mas como você quer comprar para vender no day trade, você precisa garantir que, en-

quanto o preço se movimentar contra a sua operação, o prejuízo estará coberto. Logo, se você conseguir vender acima de 97500 pontos sua margem de garantia não será usada, pois você obteve lucro. Mas, se o preço cair para 97200 pontos, você estaria com um prejuízo de 300 reais (5 x 0,2 x 300). É preciso então que haja mais do que isso na sua corretora como margem de garantia, caso contrário a corretora vai encerrar automaticamente sua operação e debitar este valor da sua conta.

O recomendado é que haja pelo menos R\$ 1.000,00 por mini contrato que você irá operar como margem de garantia. Deixar pouca margem não dará espaço para o seu trade acontecer, pois os preços oscilam muito rápido pra cima e pra baixo, sem tomar direções única, na maioria das vezes.

A forma como as garantias são alocadas e gerenciadas muda bastante em cada corretora. Procure conhecer como a sua corretora faz esta gestão antes de começar a operar.

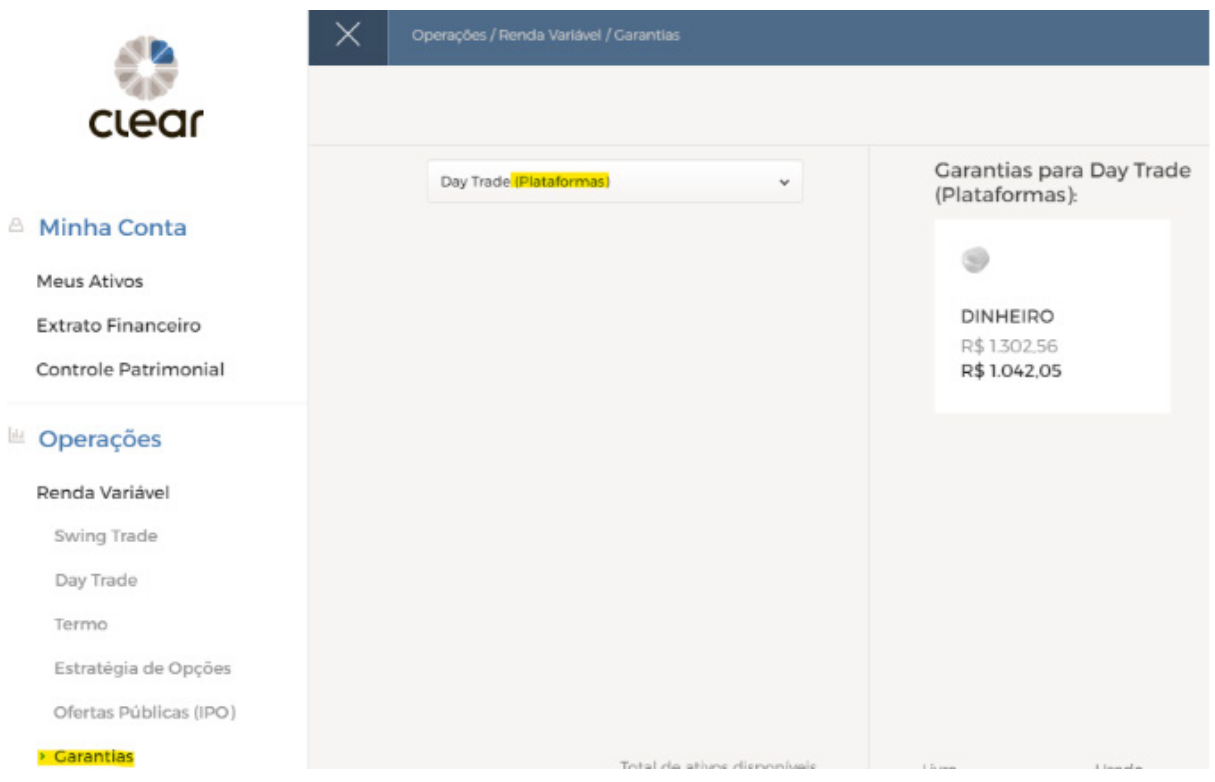

Exemplo de alocação de margem de garantia para operar 1 mini contrato na Clear

Estes 4 passos acima vão garantir que a sua corretora está configurada corretamente para operar os robôs. Agora vamos configurar a plataforma;

#### **Passo 5: Ligando a plataforma na corretora.**

A SmarttBot é uma plataforma de robôs que operam na bolsa. A operação é 100% online, e você não precisar instalar nada em seu computador, apenas configurar via website seus robôs. O acesso é iniciado em [www.smarttbot.com](http://www.smarttbot.com)

Você precisará de uma conta nesta plataforma. Se deseja apenas conhecer e simular operações, poderá fazer uma conta free e operar em ambiente simulado. Mas se desejar colocar seus robôs no mercado em conta real, é necessário assinar um plano logo depois do cadastro. O cupom neste e-book lhe garante 10% de desconto em qualquer plano. O cadastro é simples, e vamos direto para a tela de login entender como configurar a plataforma para operar na sua corretora.

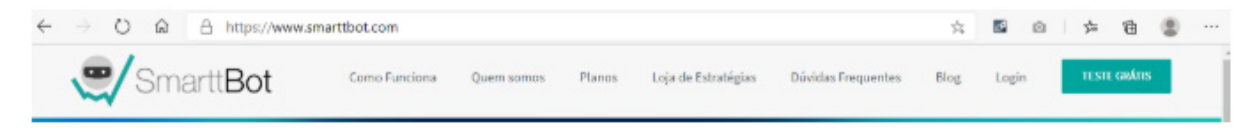

Acessando o site da SmarttBot para iniciar um cadastro.

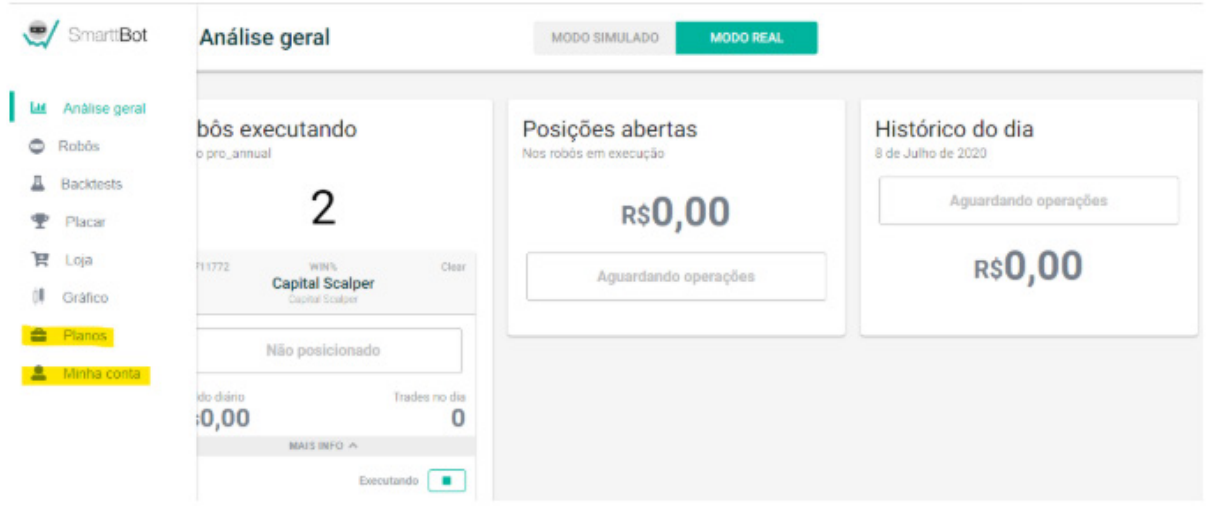

Depois do cadastro concluído, você já pode acessar pelo login a plataforma de robôs. A tela inicial irá mostrar seus robôs em operação, posições e histórico do dia, mas por enquanto nosso foco é no menu, onde você irá escolher um plano e configurar a corretora para o ambiente real.

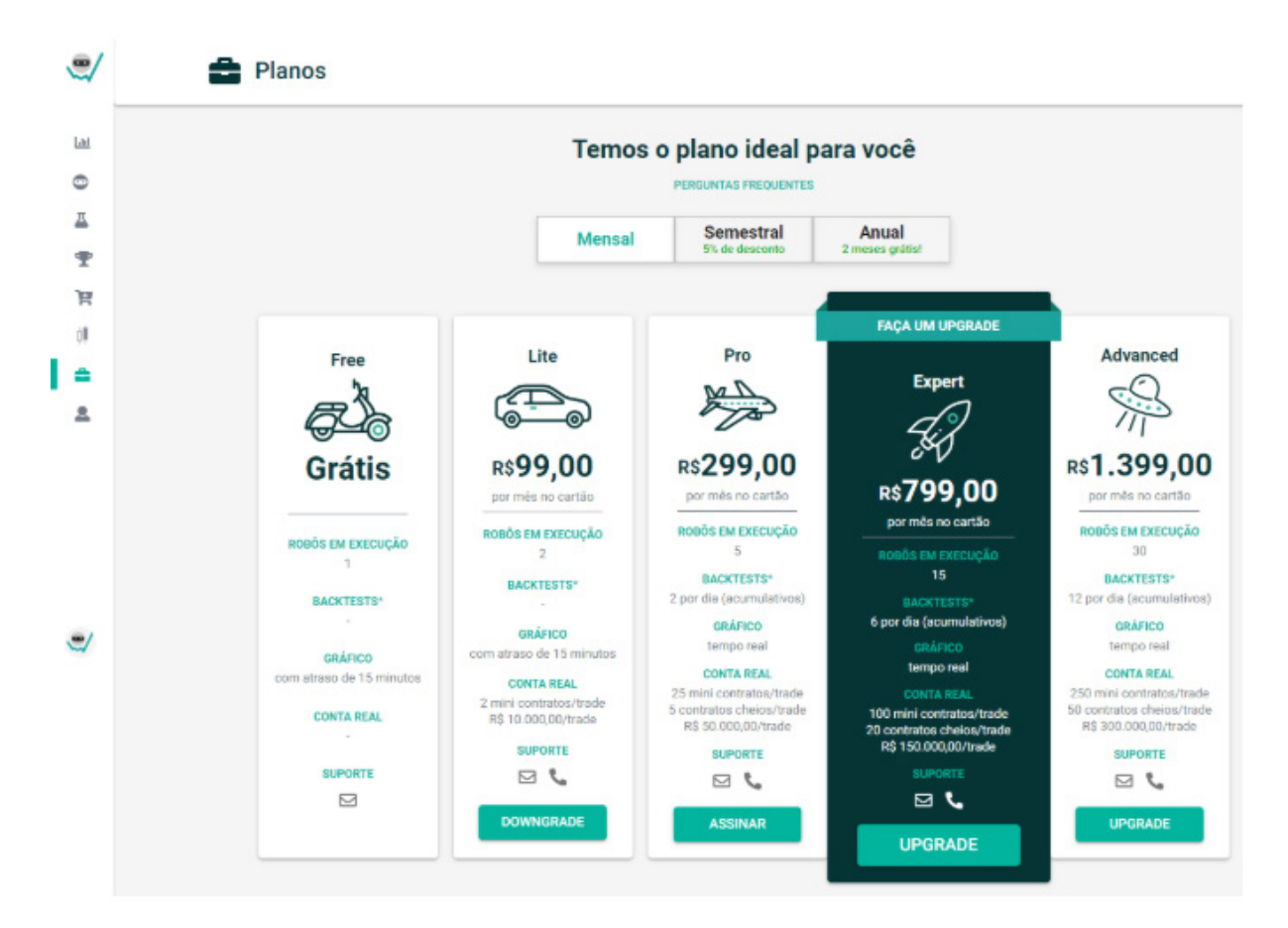

#### **ESCOLHA O PLANO QUE SE ENCAIXA NO SEU PERFIL, E PARA O VALOR DA ASSINATURA ES-COLHIDA, UTILIZE O CUPOM "EBOOKCAPI-TAL10", PARA OBTER 10% DE DESCONTO NA SUA ASSINATURA**

Quando já tiver feito a assinatura do plano, poderá no menu Minha Conta acessar a aba Corretoras e adicionar quantas corretoras quiser. [Veja neste](https://ajuda.smarttbot.com/hc/pt-br/articles/360007955574--Em-quais-corretoras-meus-rob%C3%B4s-podem-operar-Qual-corretora-voc%C3%AAs-me-recomendam-) [link todas as corretoras que estão habilitadas para](https://ajuda.smarttbot.com/hc/pt-br/articles/360007955574--Em-quais-corretoras-meus-rob%C3%B4s-podem-operar-Qual-corretora-voc%C3%AAs-me-recomendam-) [operar na SmarttBot](https://ajuda.smarttbot.com/hc/pt-br/articles/360007955574--Em-quais-corretoras-meus-rob%C3%B4s-podem-operar-Qual-corretora-voc%C3%AAs-me-recomendam-).

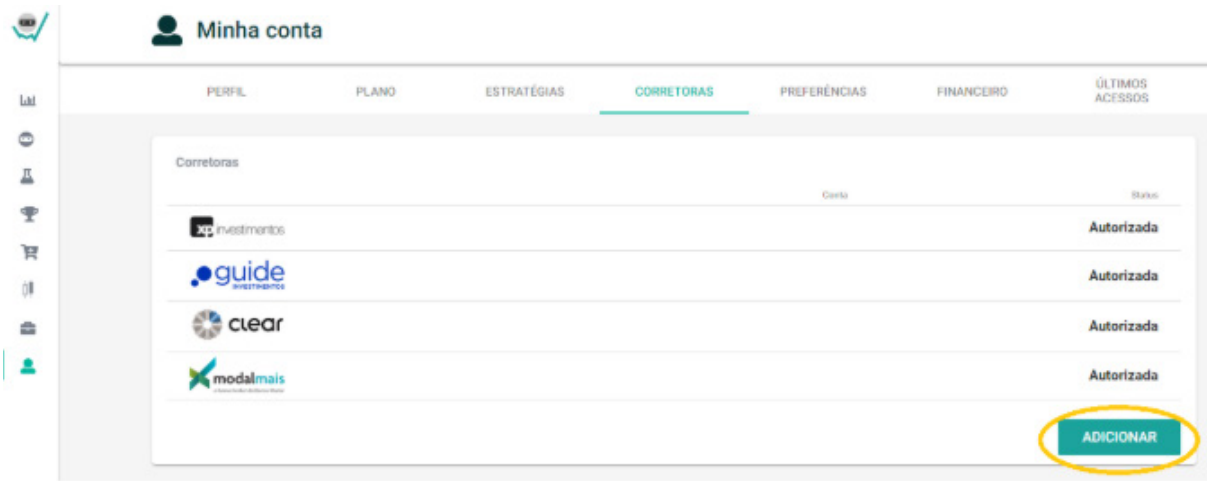

Você irá informar no cadastro o número da sua conta na corretora, e precisará aguardar até 48 horas para que a liberação esteja concluída. Quando receber por e-mail um aviso de que a integração já está liberada, poderá começar a operar em conta real.

# **Conhecendo a Plataforma**

Vamos entender como são exibidas as informações dentro da plataforma. Você terá disponível dois ambientes para operar: Modo Simulado e Modo Real. Os botões que trocam de um ambiente para outro estarão sempre disponíveis no topo da sua tela

**MODO SIMULADO** 

**MODO REAL** 

Na tela inicial, veremos algumas informações sobre os robôs. Quando você iniciar, estas informações estarão vazias, e poderá criar seu primeiro robô.

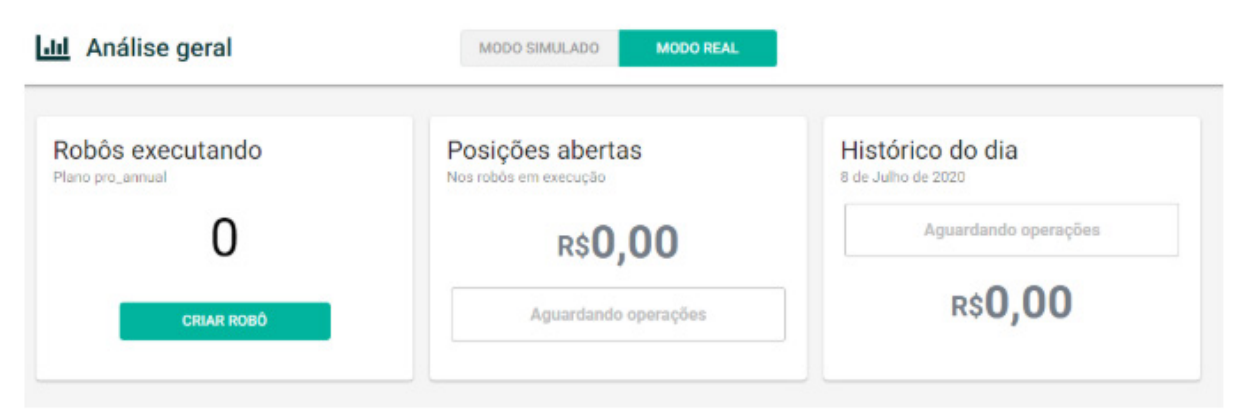

Do lado esquerdo da tela, você encontra um menu rápido, com todas as funções que a plataforma oferece.

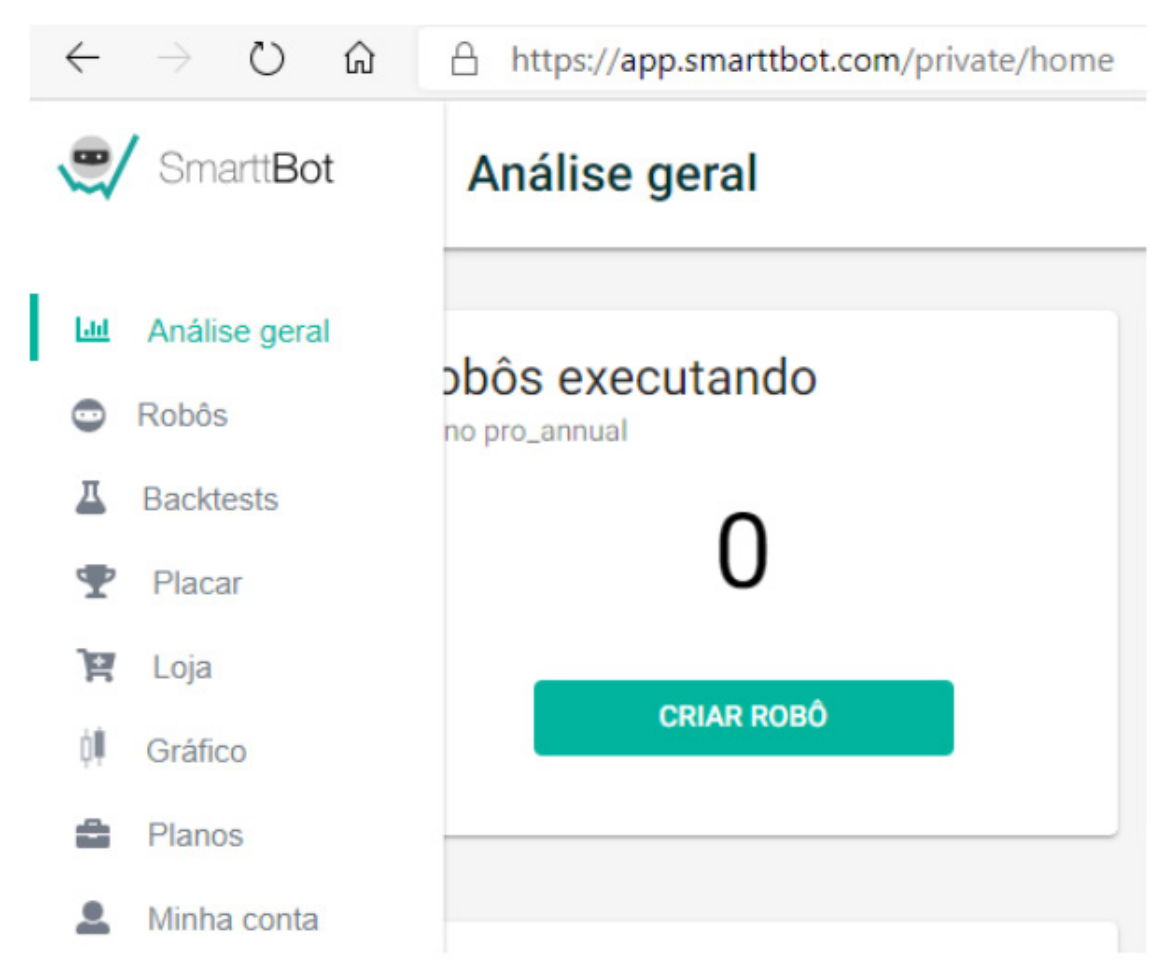

Vamos começar criando seu primeiro robô, clicando no botão "CRIAR ROBÔ", ou no botão "+", na tela de Robôs que você acessa pelo menu. Em seguida

#### você irá escolher uma estratégia.

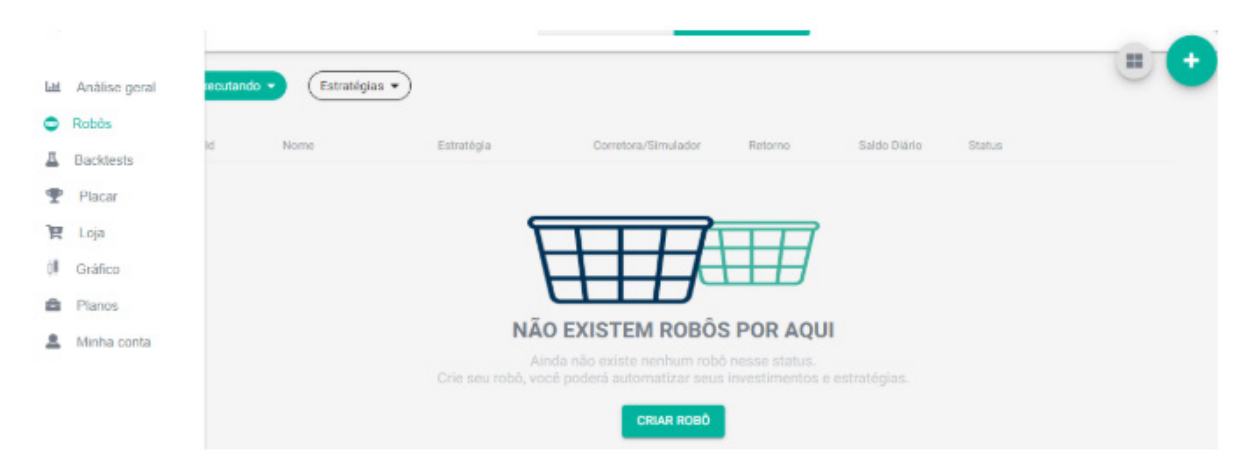

Cada robô será sempre baseado em uma estratégia, que pode ser gratuita ou contratada. Caso você ainda não tenha contratado nenhuma estratégia paga, pode escolher a Tangram por exemplo, e configurar seu robô.

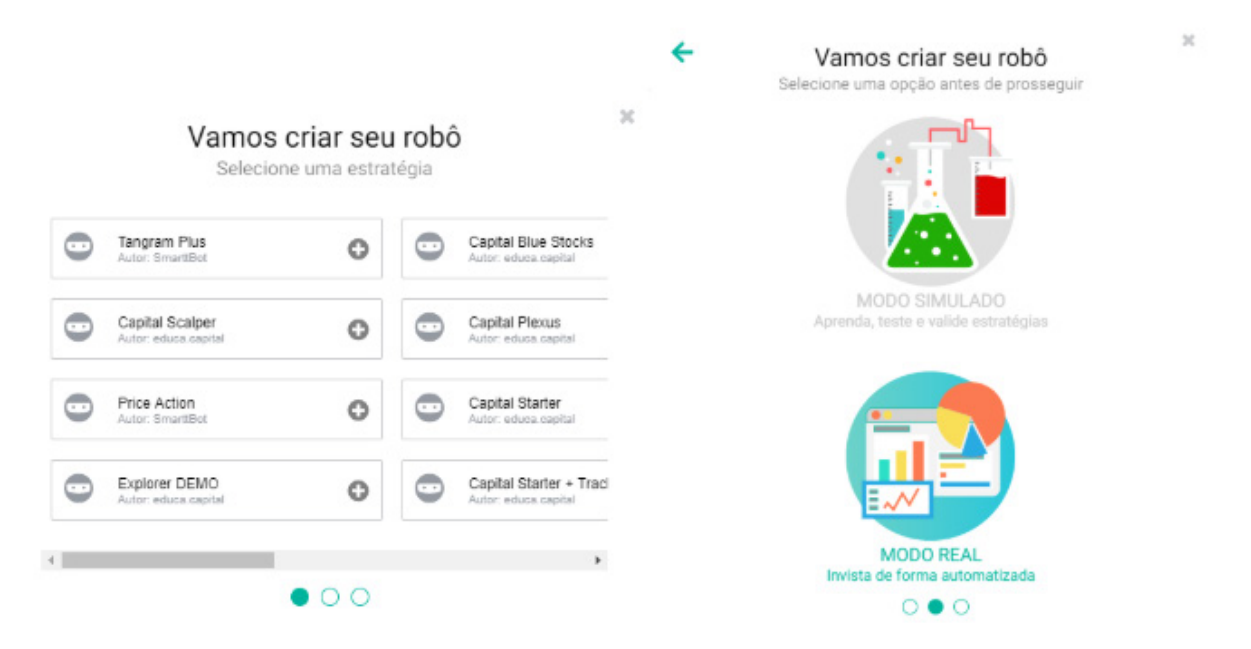

Após escolher a estratégia, irá informar para qual ambiente deseja criar o robô, se é real ou simulado.

Quando avançar na tela de criação, será solicitado um nome para o robô, o capital inicial desejado

(procure utilizar cerca de 1000 reais como capital inicial para cada mini contrato que pretende investir com o robô) e também o simulador (pode usar o pessimista), ou a corretora se for um ambiente real.

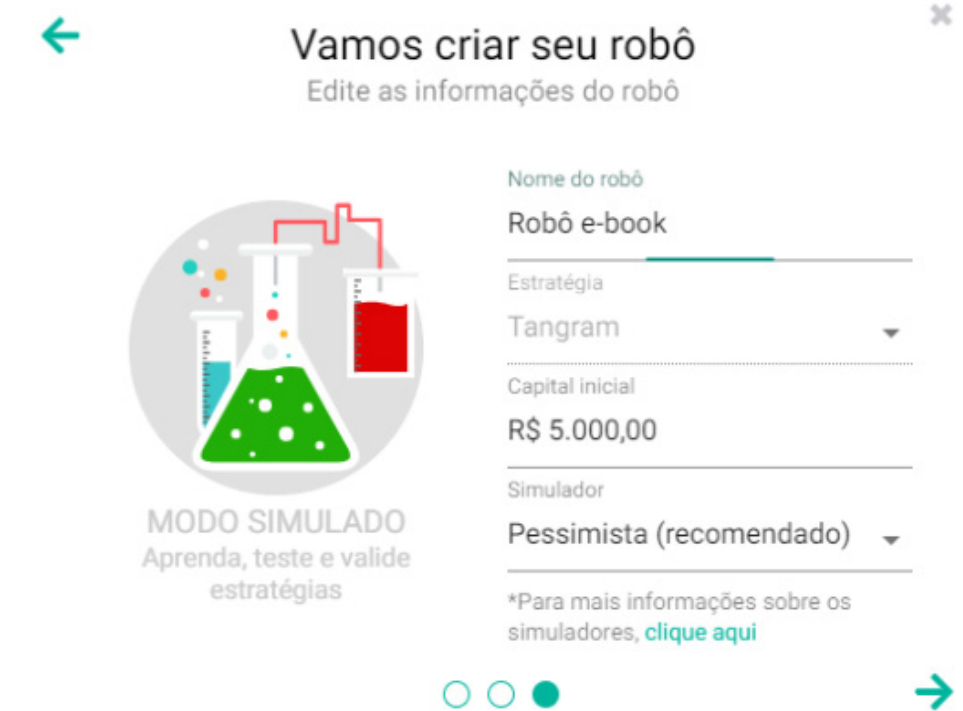

Pronto, você criou seu robô, agora vamos aprender a configurar e acompanhar a execução.

# **Parametrização**

Logo quando criar o robô, a plataforma já irá abrir para você a tela de configuração. Nesta tela, em todos os campos, há uma explicação pronta e detalhada. Você consegue ver essa explicação detalhada posicionando o cursor do mouse em cima do ícone ao lado de cada parâmetro.

Vamos agora entender cada seção desta tela de

#### parâmetros.

Papel Negociado

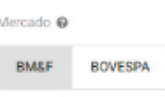

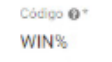

O papel é o ativo que o robô irá operar compras e vendas. Você pode escolher ativos dos segmentos de mercadorias e futuros (BM&F) ou ações (Bovespa). Seguiremos no exemplo com o mini contrato de índice, que é do segmento de mercadorias e futuros e possui o ticker WIN%. Este caractere % faz com que o robô se preocupe em saber a série do mini contrato que está ativa para negociação, livrando você de ficar consultando e trocando o ticker a cada rolagem e vencimento de contrato.

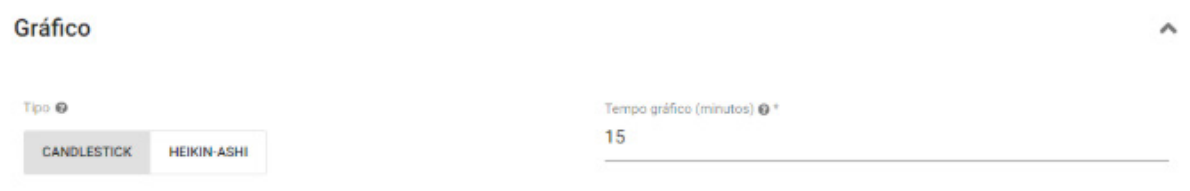

A análise técnica, base da programação dos robôs traders, funciona com análises gráficas, e podem ter diversas variações. Usaremos o gráfico de Candles, ou Candelstick, com tempo gráfico de 15 minutos como exemplo. Isso significa que a cada 15 minutos haverá a formação de um padrão gráfico, conhecido como vela (candle) informando o valor da abertura, fechamento, mínima e máxima daquele ativo, naqueles 15 minutos.

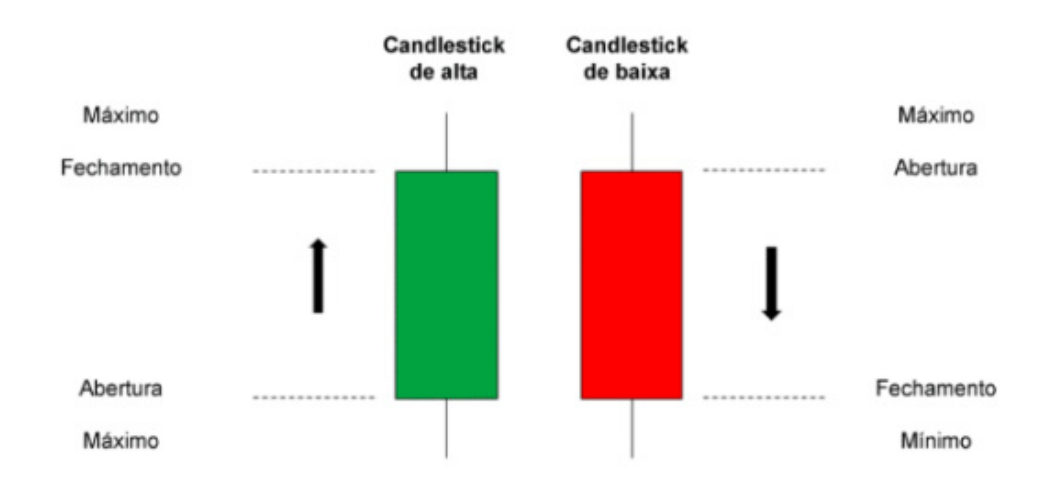

Exemplo de candles de alta e de baixa

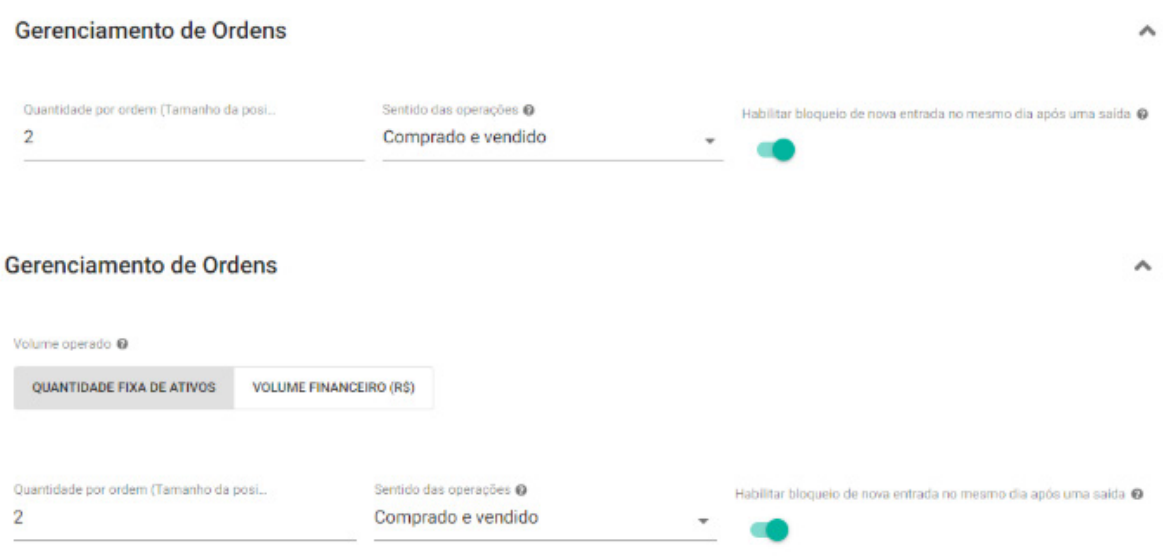

A quantidade por ordem de algum ativo representa o montante financeiro que você deseja operar. No caso dos contratos futuros, serão quantidades de contratos, e no caso de ações, serão unidades de ações (uma quantidade fixa, por exemplo 1000 ações) ou uma quantidade financeira. Se for financeira, o robô irá operar dentro dos lotes mínimos daquele papel, fazendo a conta automaticamente para você.

#### Indicadores Técnicos

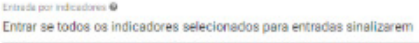

Médias Móveis @  $\subset \mathbb{R}$  $\Box$ MACD @  $\alpha$ 

Aqui você vai fazer a programação de leitura dos gráficos. São estes indicadores que fazem com que um robô inicie uma operação. Não é nosso objetivo neste e-book ensinar sobre análise técnica. O conteúdo completo de cada indicador, informando como cada um funciona e como deve ser usado, você encontra [nesta série preparada pela Smart](https://www.youtube.com/playlist?list=PLlPBOU6MK-_0Sq4d1Z8cIe8vcx8S3D5J5)[tBot.](https://www.youtube.com/playlist?list=PLlPBOU6MK-_0Sq4d1Z8cIe8vcx8S3D5J5)

A análise técnica tem como objetivo analisar momentos passados e buscar repetições no futuro. Combina fatores de mercado e estatísticos para mostrar graficamente qual a tendência de determinado ativo, com que força o mercado está operando naquele momento, ou se está muito ou pouco volátil (preço mudando muito rápido em pouco tempo).

Então, são 5 tipos de indicadores disponíveis

- Médias Móveis (ex: Cruzamentos Média Simples e Média Exponencial)

- Tendência (ex: MACD, SAR Parabólico)
- Momento (ex: Índice de Força Relativa (IFR), Estocástico)
- Volatilidade (ex: Bandas de Bollinger)
- Volume (ex: Filtro por média móvel do volume de contratos)

Não existe um setup único, milagroso ou permanente para se configurar um robô. Com tempo e experiência, cada investidor vai desenvolvendo sua própria leitura e consegue compor uma estratégia. O importante é diversificar e utilizar indicadores que tragam informações diferentes. Por exemplo, um indicador de Tendência combinado com Momento, pode auxiliar o robô a não fazer entradas próximo de possíveis finais de movimentos, o que aumentaria a chance de um loss.

Você pode ter muito mais informação sobre análise técnica nos sites especializados. [Veja por exem](https://www.bussoladoinvestidor.com.br/indicadores-de-analise-tecnica/)[plo este artigo.](https://www.bussoladoinvestidor.com.br/indicadores-de-analise-tecnica/)

#### Critérios de Saída

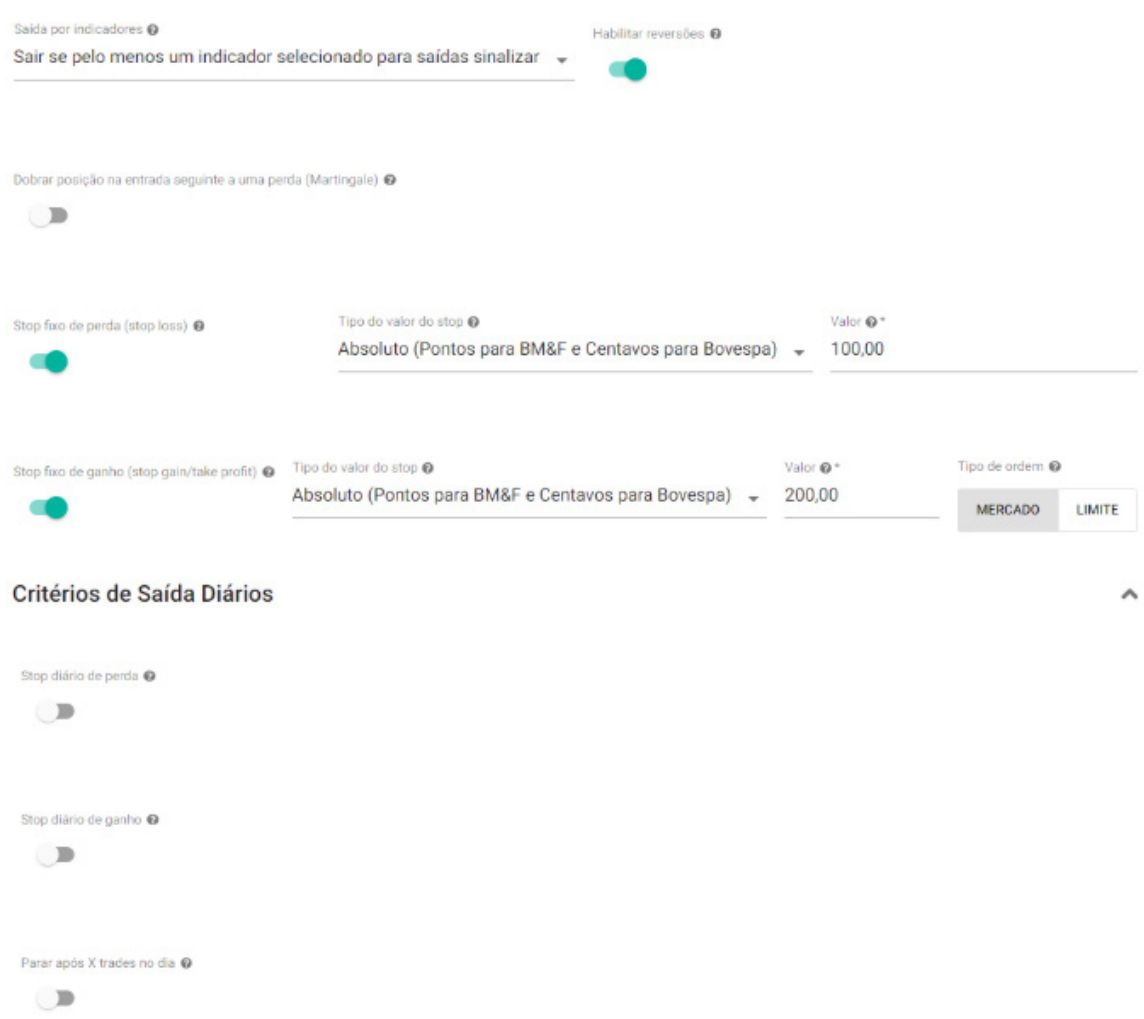

Quando você iniciar uma operação através de indicadores técnicos, o robô precisa também saber em que situação você planeja sair. Para isso existem os stops e os limites, que quando atingidos farão com que o robô encerre aquela operação automaticamente. Com estes critérios, você também planeja sua gestão de riscos, sempre deixando saídas calculadas, se sua operação der prejuízo. Lembre-se que na tela de configuração, cada campo tem uma explicação no ícone  $\bullet$  ao lado de cada parâmetro.

Pronto, agora você já pode salvar e dar play no seu robô para acompanhar sua execução.

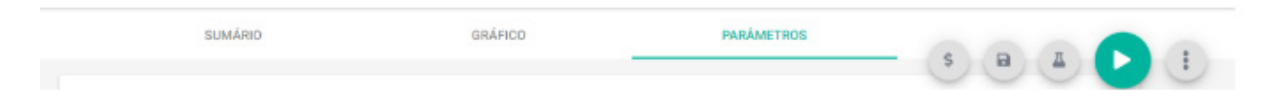

Os comandos para iniciar e parar estarão sempre disponíveis no canto direito superior da tela, junto com as opções para adicionar os custos da operação (corretagens) e fazer o backtest do que você configurou.

Na tela do robô, você terá três abas: Sumário, Gráfico e Parâmetros. A aba de Parâmetros acabamos de ver, vamos agora as outras duas.

# **Sumário**

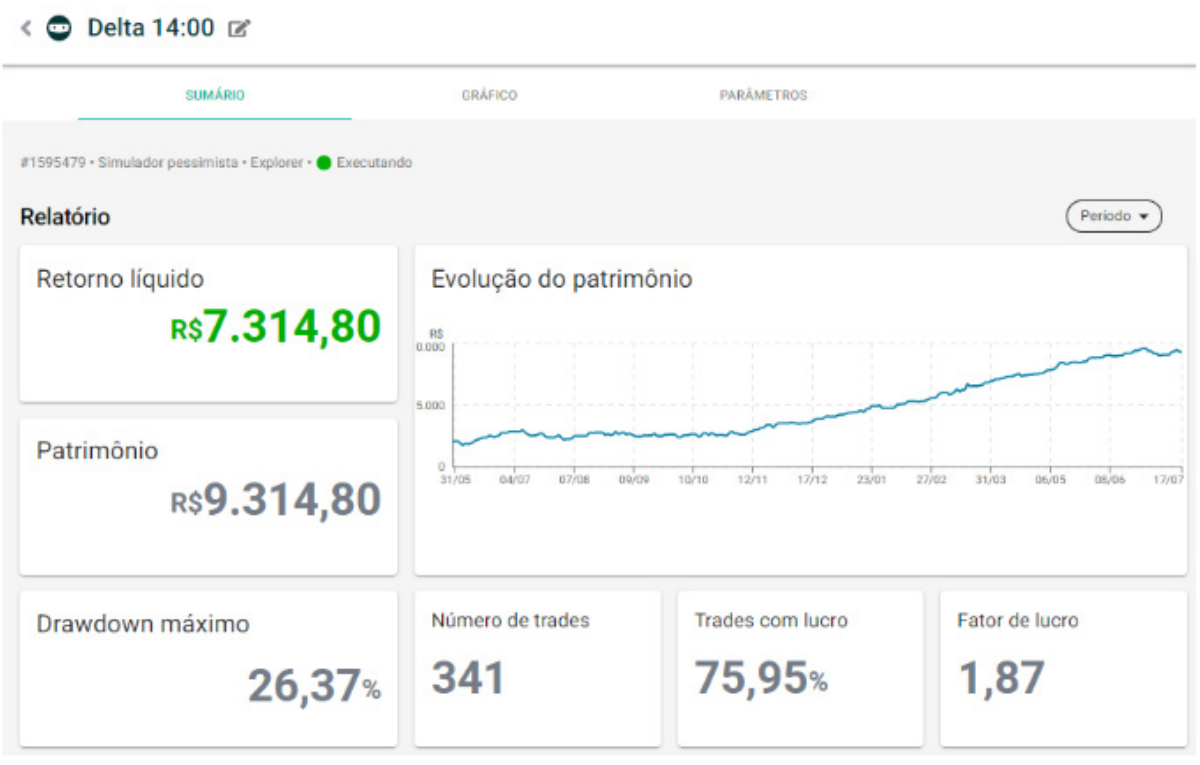

Nesta tela você encontra o resumo da vida do seu robô, as operações realizadas e todos os indicadores para os resultados obtidos.

Os indicadores são importantes referências sobre a qualidade e saúde financeira do robô, até a última operação realizada (não confunda indicadores passados com previsões para o futuro). Os dados que você precisa conhecer e analisar são:

#### **Fator de Lucro**

Considerado por nós como o principal indicador, ele mostra a proporção entre lucros e prejuízos que originaram o resultado financeiro atual do robô. Seu resultado é obtido pela divisão do lucro acumulado pelo prejuízo acumulado. Acima de 1 significa que o robô está dando lucro, e abaixo de 1 significa que está dando prejuízo. Quanto maior que 1 for este indicador, melhor é a qualidade dos gains do robô. Vamos a um exemplo:

Um robô que está com lucro acumulado de R\$ 2.000,00. Este lucro pode ter sido obtido após um acúmulo de 20 mil em trades com gain e 18 mil em trades com loss. O fator de lucro então será de 20000/18000 = 1,11.

Mas, este lucro poderia ter sido obtido com um resultado acumulado de 4500 reais + prejuízo acumulado de 2500 reais. Então o fator de lucro seria de 4500/2500 = 1,8

Você obteve o mesmo resultado, ganhou R\$ 2.000,00. Mas foi com certeza uma experiência melhor ter conquistado esse ganho tendo perdido ao longo da operação R\$ 2.500 e não R\$ 18.000.

Por isso, em resumo, este indicador mostra o quanto você precisou perder para ganhar. Quanto menos perder para ganhar, melhor sua experiência com o investimento.

#### **Drawdown**

Este número irá mostrar em percentual, qual o máximo de prejuízo, ou devolução de ganho acumulado, você obteve ao longo do investimento, desde uma máxima alcançada. Se por exemplo você já ganhou 1000 reais, e por dois dias acumulou um prejuízo somado de 180 reais, seu drawdown será de 18%. Este valores serão sempre calculados a partir de um pico de ganho, ou do capital inicial caso não tenha havido lucro ainda.

#### **Número de trades**

A quantidade de vezes em que seu robô fez saídas de operações, independentemente de lucros ou prejuízos. É um contador do histórico de trades do robô

#### **Percentual de acerto**

Do histórico de todos os trades realizados, quantos deles foram com gain. É a taxa de acertos do robô. Nesta tela do sumário, você também encontra todo o histórico dos trades realizados, com informações sobre os valores de entrada, saída, dia e hora realizado. É um dossiê completo e bem detalhado sobre seu investimento.

# **Gráfico**

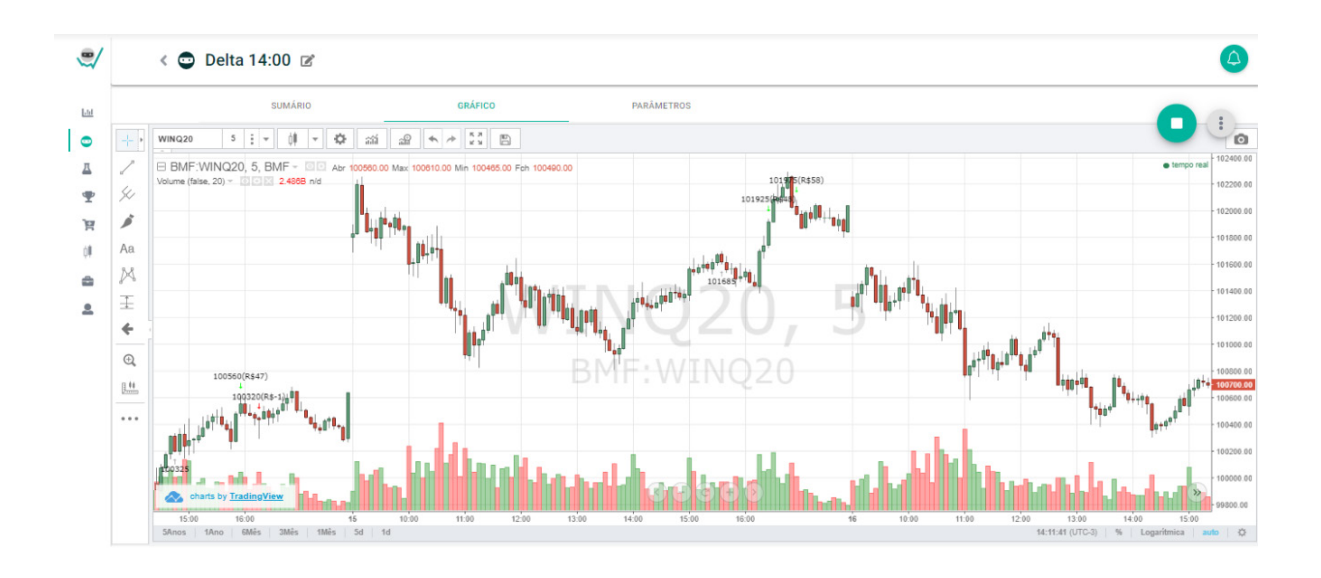

Olhar a tela do gráfico é como ver o motor do robô funcionando. Você poderá plotar (colocar por cima da área do gráfico) os desenhos que compõem os seus indicadores técnicos escolhidos e acompanhar a operação do robô. Nesta tela você irá ver sinalizado os exatos momentos em que os robôs fizeram as entradas e as saídas.

Agora você já sabe onde e como criar e acompanhar os seus robôs. Vamos conhecer mais sobre a plataforma.

# **Menu rápido**

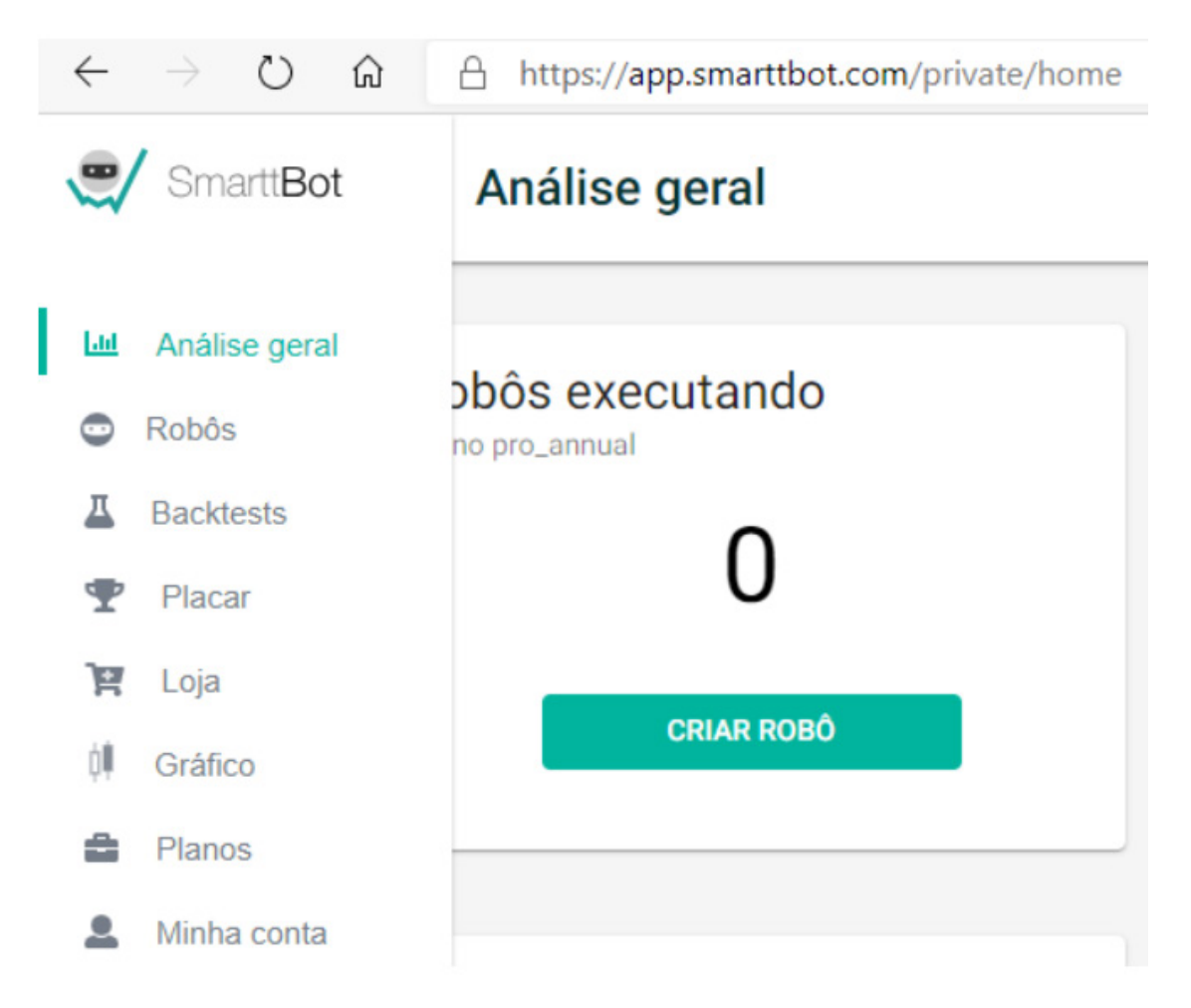

Do lado esquerdo da sua tela, você encontrará o menu de acesso da SmarttBot.

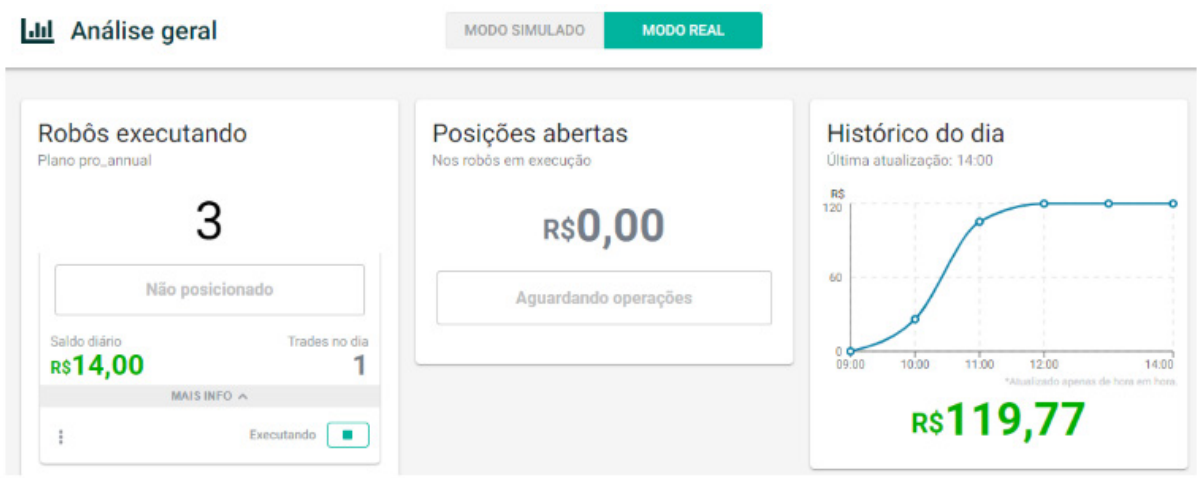

Resumo das operações dos dias, e resultado financeiro acumulado.

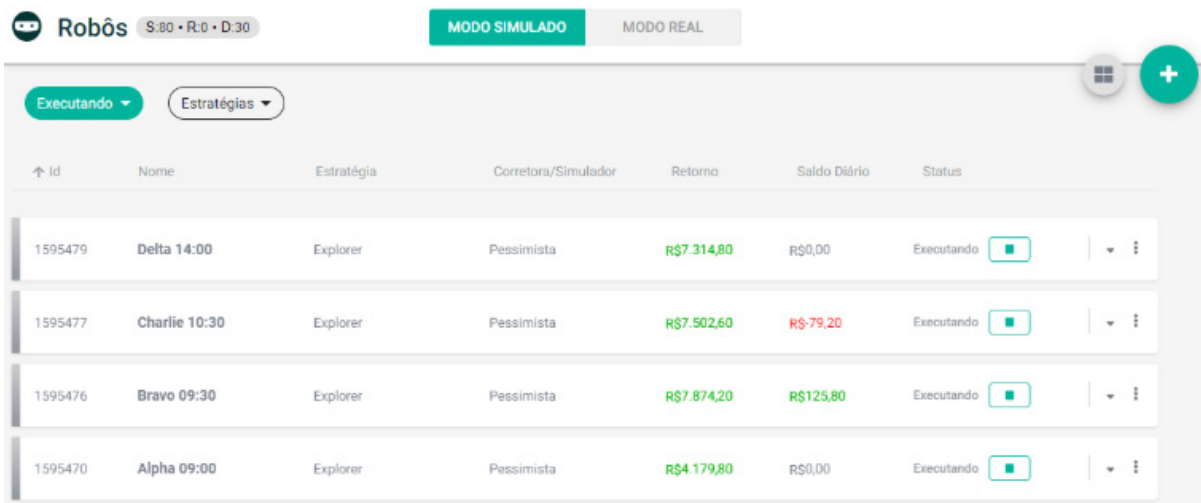

Lista dos robôs do ambiente selecionado (Simulado ou Real). Você poderá listar os robôs em execução, parados e arquivados das suas estratégias.

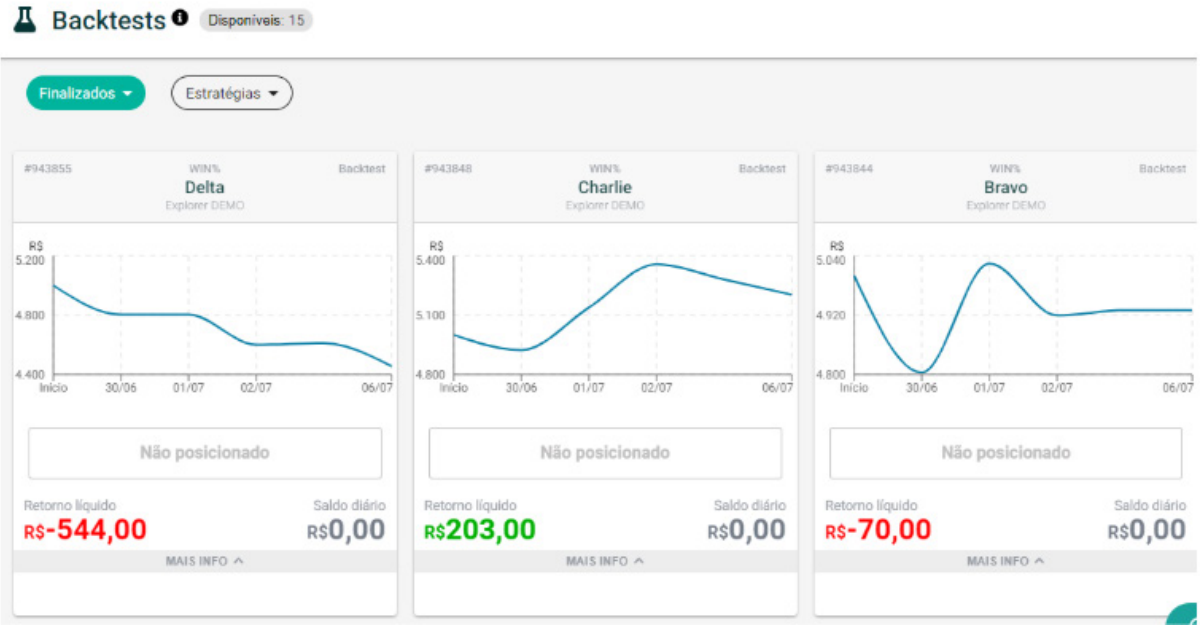

Simulações do robô para períodos passados do mercado. Se você tiver backtests disponíveis, poderá simular como seu robô se comportaria em

#### dias anteriores. Leia mais em: [https://www.educa.capital/backtests-e-riscos-que-](https://www.educa.capital/backtests-e-riscos-que-valem-a-pena/) [-valem-a-pena/](https://www.educa.capital/backtests-e-riscos-que-valem-a-pena/)

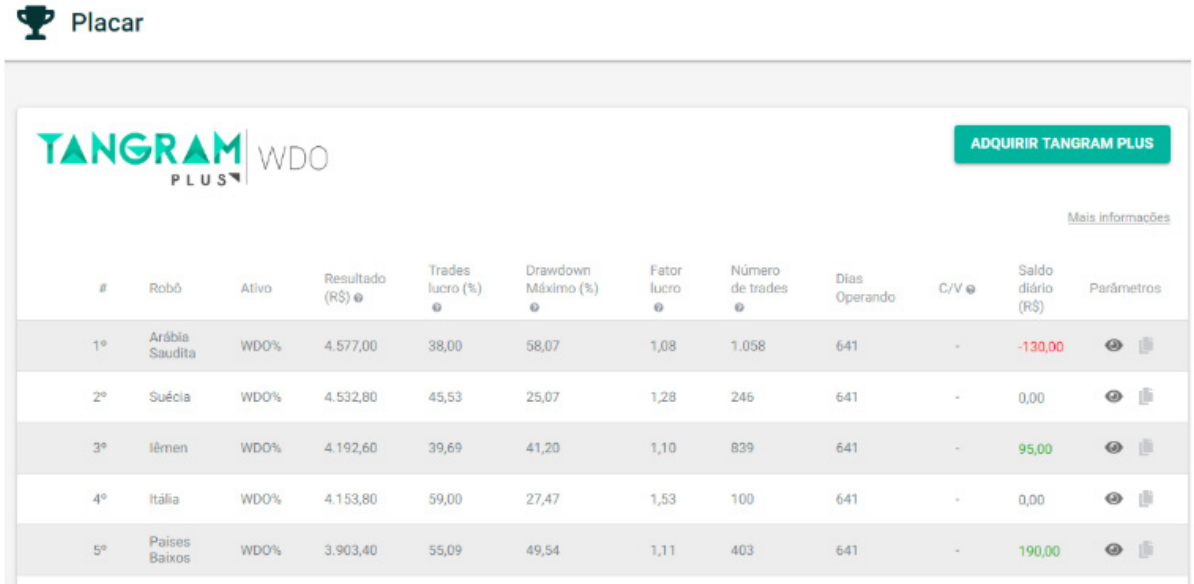

Uma lista de robôs exemplo para você utilizar como inspiração ou apenas copiar para rodar configurações iguais.

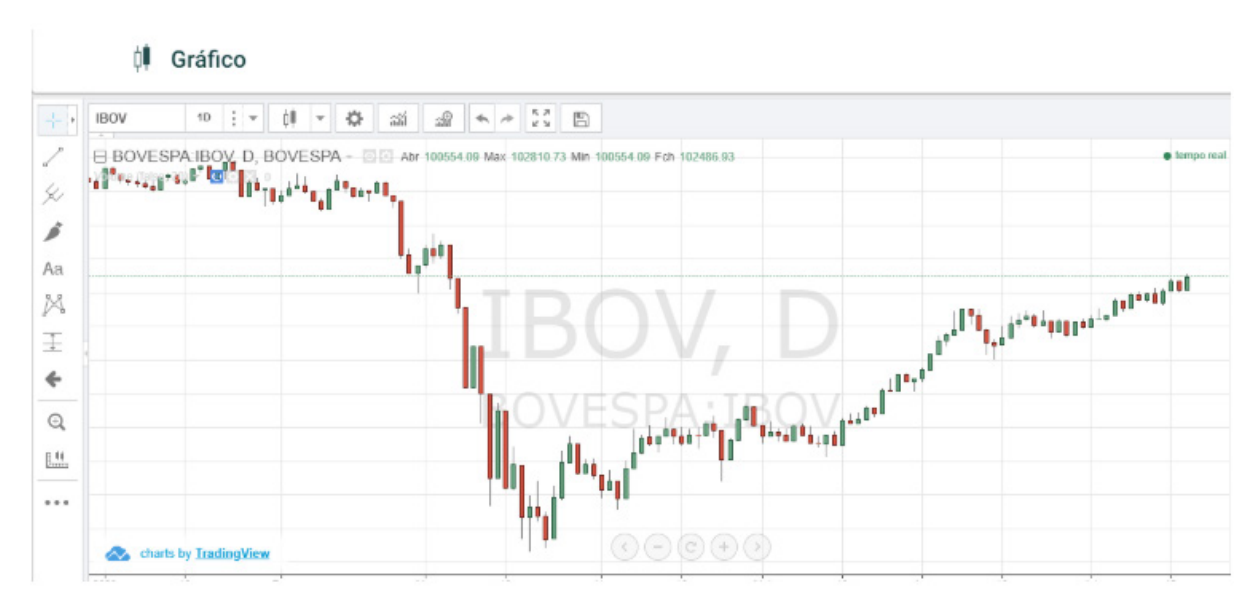

Um visualizador gráfico para ativos da B3, onde você acompanha o andamento dos valores do mercado.

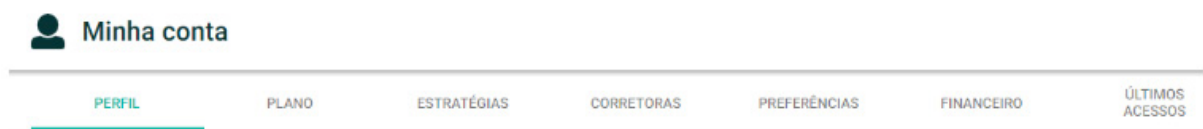

E por último no menu, um local onde você atualiza, define e visualiza todas as informações pessoais, financeiras e planos da sua conta.

# **Simule antes de começar**

A [educa.capital](http://www.educa.capital) é uma parceira da SmarttBot, nosso objetivo é levar conhecimento, aliado à gestão de riscos, para seus investimentos automatizados. Com nossa experiência, disponibilizamos também estratégias prontas dentro da plataforma, onde você contrata os robôs que criamos, para utilizar sem precisar se preocupar com a configuração e análise técnica. Nossas estratégias prontas se adaptam a vários perfis, e você pode sempre simular sem custos e sem riscos antes de começar. Solicite em [www.educa.capital](http://www.educa.capital) as estratégias free, prontas para você simular seus investimentos.

Conheça nossas estratégias e participe dos grupos de discussão no Telegram. Todos os dias damos dicas e você conversa com os demais investidores sobre as estratégias.

[https://www.smarttbot.com/estrategias/capital-](https://www.smarttbot.com/estrategias/capital-win-ontime/) [-win-ontime/](https://www.smarttbot.com/estrategias/capital-win-ontime/)

[https://www.smarttbot.com/estrategias/capital-s](https://www.smarttbot.com/estrategias/capital-scalper/)[calper/](https://www.smarttbot.com/estrategias/capital-scalper/)

<https://www.smarttbot.com/estrategias/explorer/>

É importante enfatizar, que os resultados passados jamais serão garantia para resultados futuros. Apesar de prontos e automatizados, você precisa ter o perfil correto para utilizar esta modalidade de investimento e sempre ter limites de perdas e seus riscos calculados. Os riscos envolvidos serão sempre de 100% do capital investido. Desta forma é fundamental a dedicação em entender todo o processo para ter condições adequadas para atuar no ramo dos investimentos.

# **SOBRE O ESTRATEGISTA**

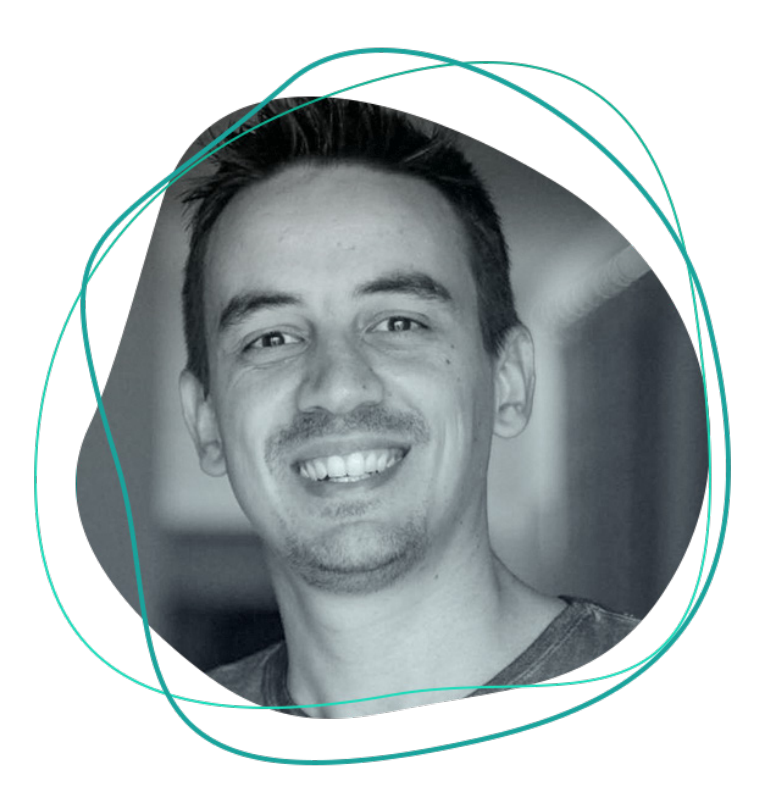

Formado em Sistemas de Informação pela UFSC, com 20 anos de experiência em TI, focado em gestão de equipes e desenvolvimento de projetos. Fundador do site educa.capital para investimentos automatizados e educação financeira para seus clientes.

[www.educa.capital](https://www.educa.capital/) | contato@educa.capital [WhatsApp](https://api.whatsapp.com/send?phone=554899432282&text=Ol%C3%A1%2c%20quero%20saber%20mais%20sobre%20as%20estrat%C3%A9gias%20automatizadas%20da%20educa.capital&source=&data=) | [YouTube](https://www.youtube.com/c/educacapital)